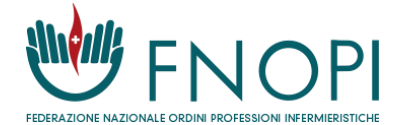

# **TUTORIAL ALBO ISCRITTI**

La Intranet del sistema Albo permette a ciascun iscritto di tenere aggiornati i propri dati e avere un canale privilegiato di comunicazione con il proprio Ordine di appartenenza.

Per accedere a questa funzionalità, cliccare su **<albo.fnopi.it>**

Se non si è ancora registrati, cliccare su **<https://albo.fnopi.it/Intranet/Register.aspx>** (tenere sotto mano numero di iscrizione e codice fiscale)

Se si è dimenticata la password cliccare su **<https://albo.fnopi.it/Intranet/recupero-password.aspx>**

Chi è in possesso di **SPID o CIE** puoi accedere anche con questa modalità di autenticazione

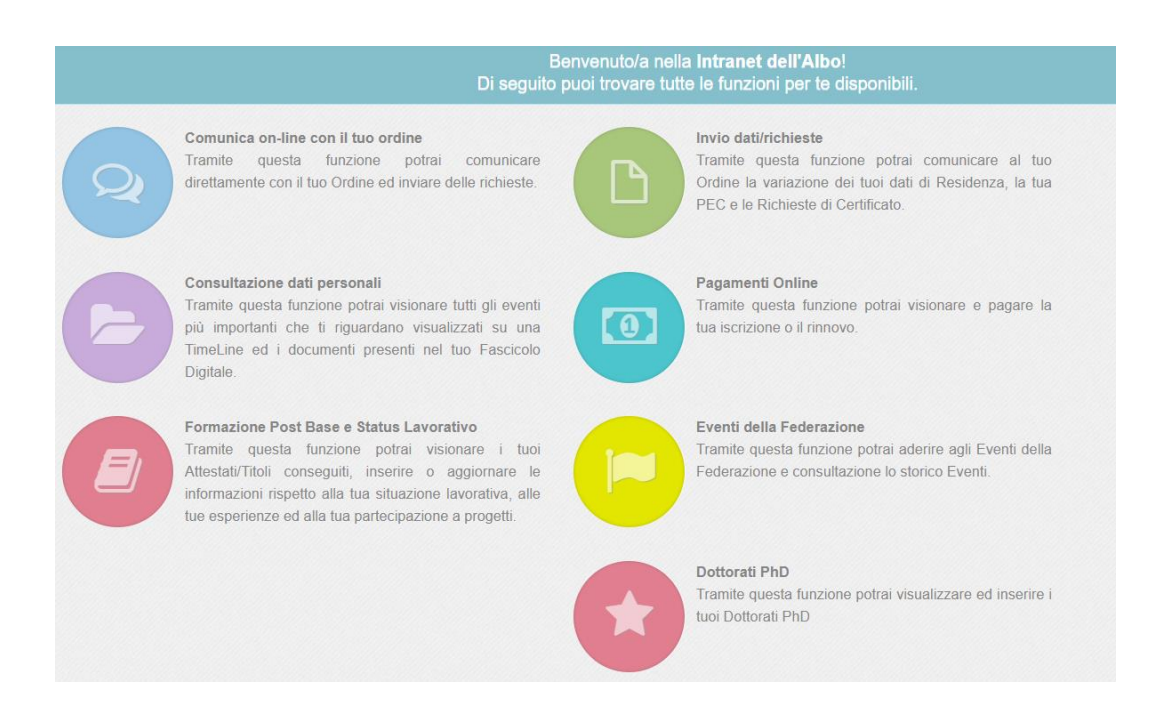

Le sezioni attualmente disponibili sono le seguenti:

## **Comunica on-line con il tuo Ordine**

Tramite questa funzione è possibile dialogare direttamente con il proprio Ordine tramite un editor di testo.

## **Invio dati/richieste**

Tramite questa funzione è possibile consultare o variare i dati di residenza e indicare la propria casella di posta elettronica certificata, un obbligo di legge per tutti i professionisti iscritti ad un Albo professionale

## **Consultazione dati personali**

Tramite questa funzione è possibile passare in rassegna tutti documenti presenti nel proprio Fascicolo Digitale detenuto dall'Ordine.

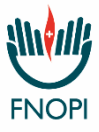

#### **Pagamenti Online**

Questa funzione consente di visionare e pagare i bollettini di iscrizione o di rinnovo.

## **Formazione Post Base e Status lavorativo**

Tramite questa funzione è possibile inserire o aggiornare i propri attestati/titoli conseguiti dopo la Triennale abilitante, inserire o aggiornare le informazioni rispetto alla situazione lavorativa, alle esperienze pregresse ed alla partecipazione a progetti.

## **Eventi della Federazione**

Tramite questa funzione ci si può iscrivere ad alcuni eventi promossi dalla Federazione

## **Dottorati PhD**

Tramite questa funzione è possibile visualizzare ed inserire i Dottorati PhD conseguiti

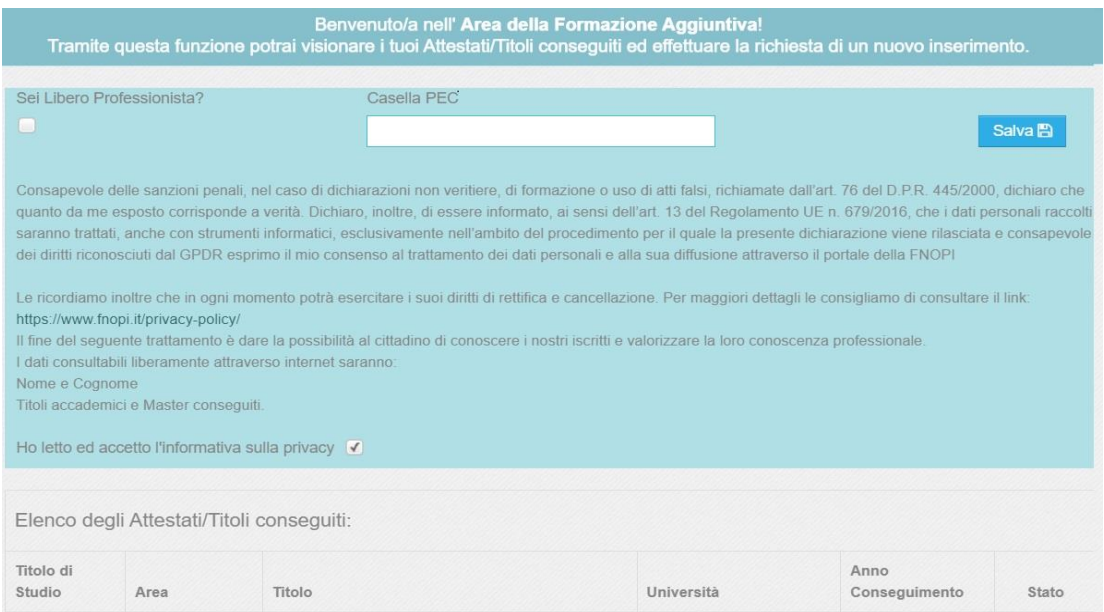

È importante tenere sempre aggiornati i propri dati, sia per poterli estrarre all'occorrenza nel corso della carriera, sia per consentire all'Ordine di conoscere meglio i propri iscritti per elaborare statistiche sulle professione o richiedere consulenze e collaborazioni individuali sulla base delle conoscere e delle esperienze acquisite.

Per questo motivo la nuova Area dedicata a Formazione Post Base e Status lavorativo diventa il "cuore pulsante" dell'Albo iscritti e consente ad ogni singolo iscritto, per la prima volta, di aggiornare autonomamente queste preziosi informazioni sul proprio curriculum professionale.

Una volta entrati in questa Area e aver letto attentamene il contenuto del riquadro iniziale dove viene inserita la propria PEC, si dichiara l'eventuale possesso di partita iva e si spunta l'informativa sui consensi privacy, è possibile salvare usando il pulsante in alto a destra e procedere, gradualmente, alla compilazione di tutte le Sezioni dell'Area.

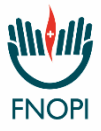

- Elenco degli attestati/titoli conseguiti
- Situazione lavorativa
- Esperienze gestionali e direttive
- Esperienze didattiche universitarie
- Esperienze didattiche di tutoraggio
- Esperienze di lavoro all'estero

È infine possibile indicare se si è stati nominati referenti di specifici progetti e quali competenze linguistiche si ritiene di possedere.

L'ultima sezione consente di caricare il proprio CV, in formato pdf (dimensione massima: 5MB).

Per consentire al sistema di acquisire correttamente tutti i dati inseriti, si consiglia di utilizzare, dopo ogni inserimento, il tasto verde "Salva e continua" presente in fondo alla pagina.

Per qualsiasi richiesta di supporto informatico, inviare una email a: **webmaster@teclo.it**

Per tutti i chiarimenti sulle finalità del progetto, e per ricevere assistenza durante la compilazione, è possibile contattare gli uffici del proprio Ordine di appartenenza per fissare un appuntamento in sede.

Sui canali di comunicazione della FNOPI è sempre disponibile un tutorial video relativo alla nuova Area dedicata a Formazione Post Base e Status lavorativo, all'indirizzo Youtube: **<https://youtu.be/AhgxnI4siDE?feature=shared>**